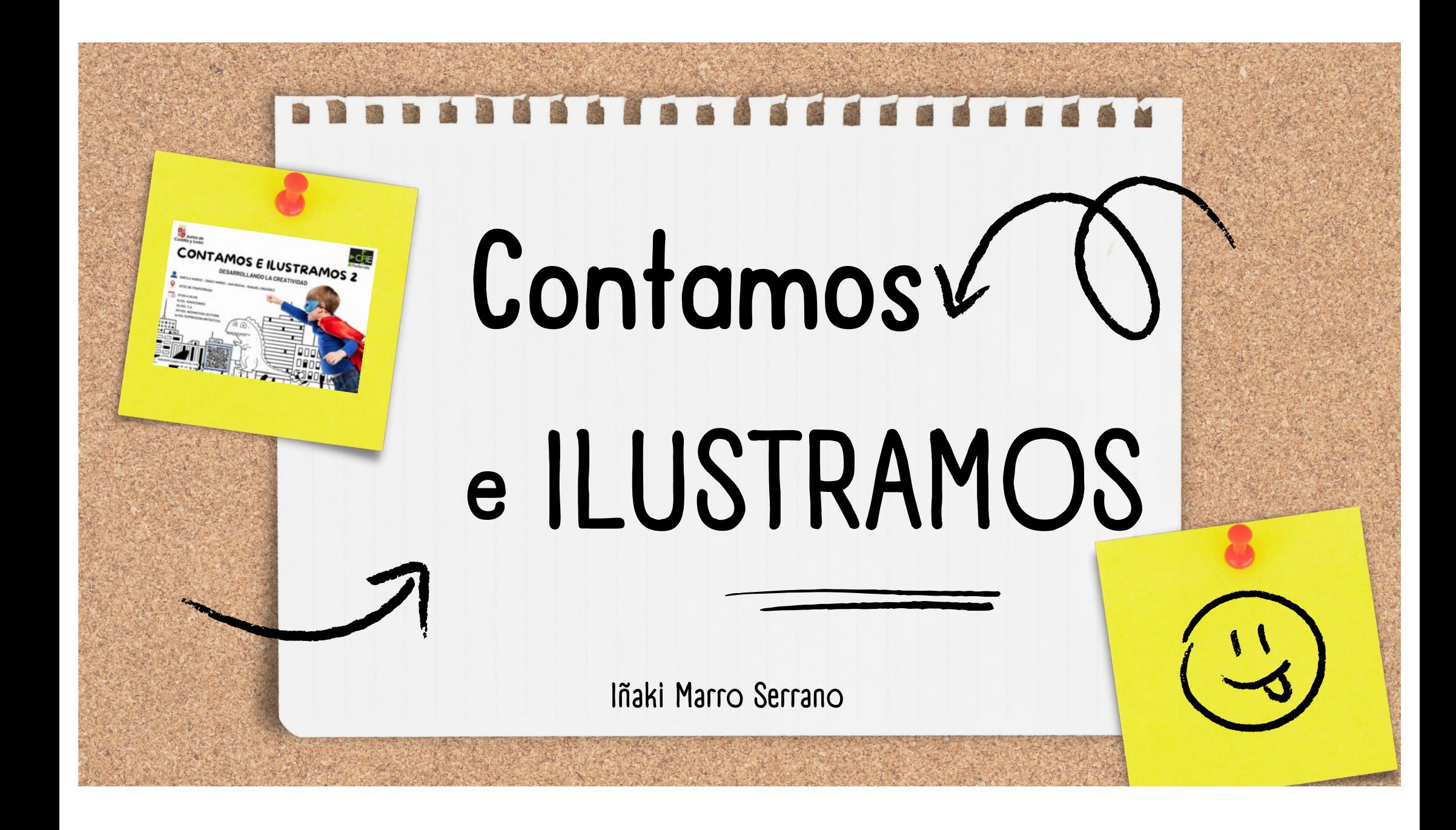

# Sobre mí

Maestro especialista en Educación Física y

Inglés.

Adicto a la innovación y a las ocurrencias

locas.

Director de la banda tecnológica de los

Padres Reparadores.

Marido y papá a jornada completa.

Cuando tengo tiempo, intento ser

entrenador de baloncesto.

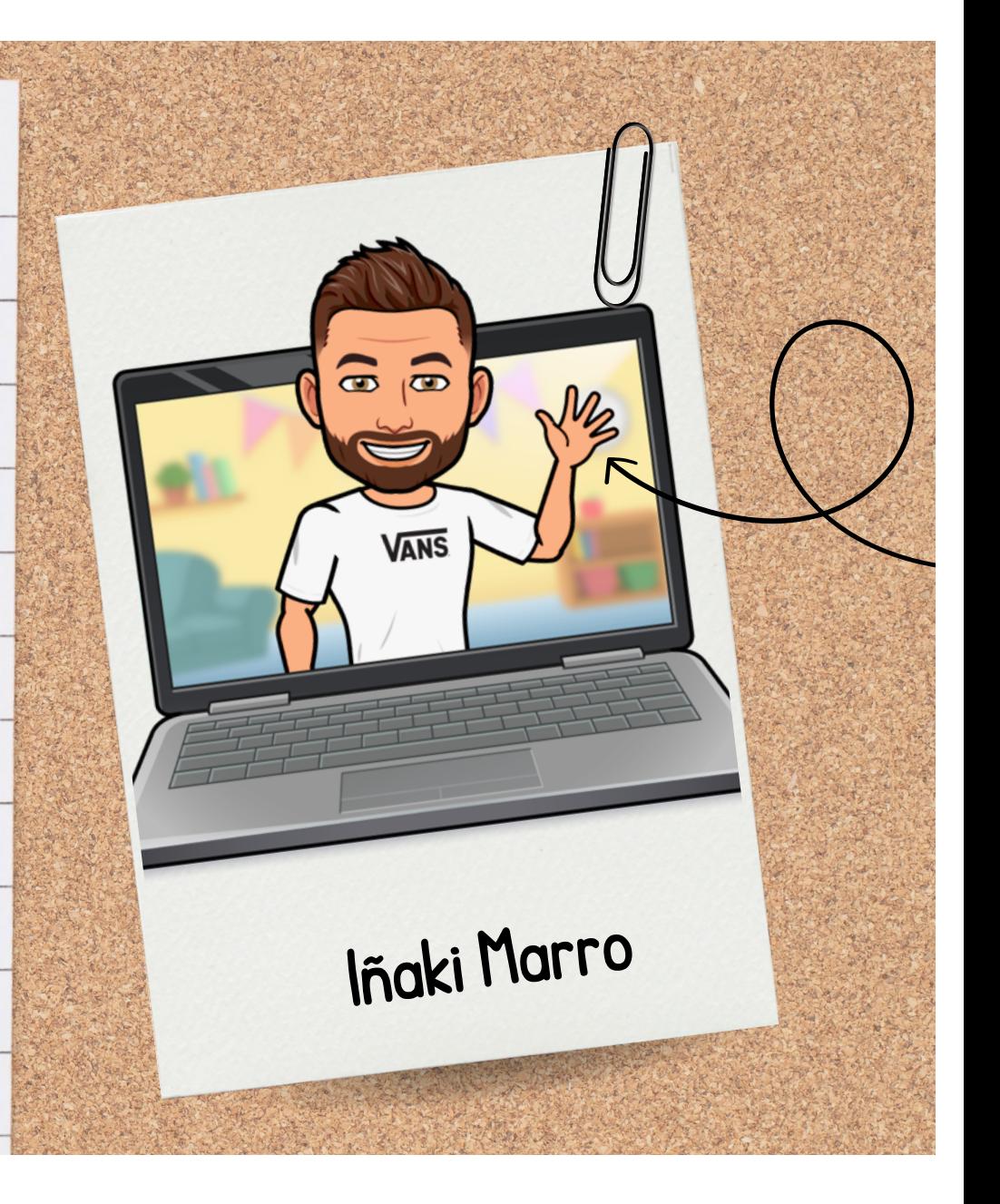

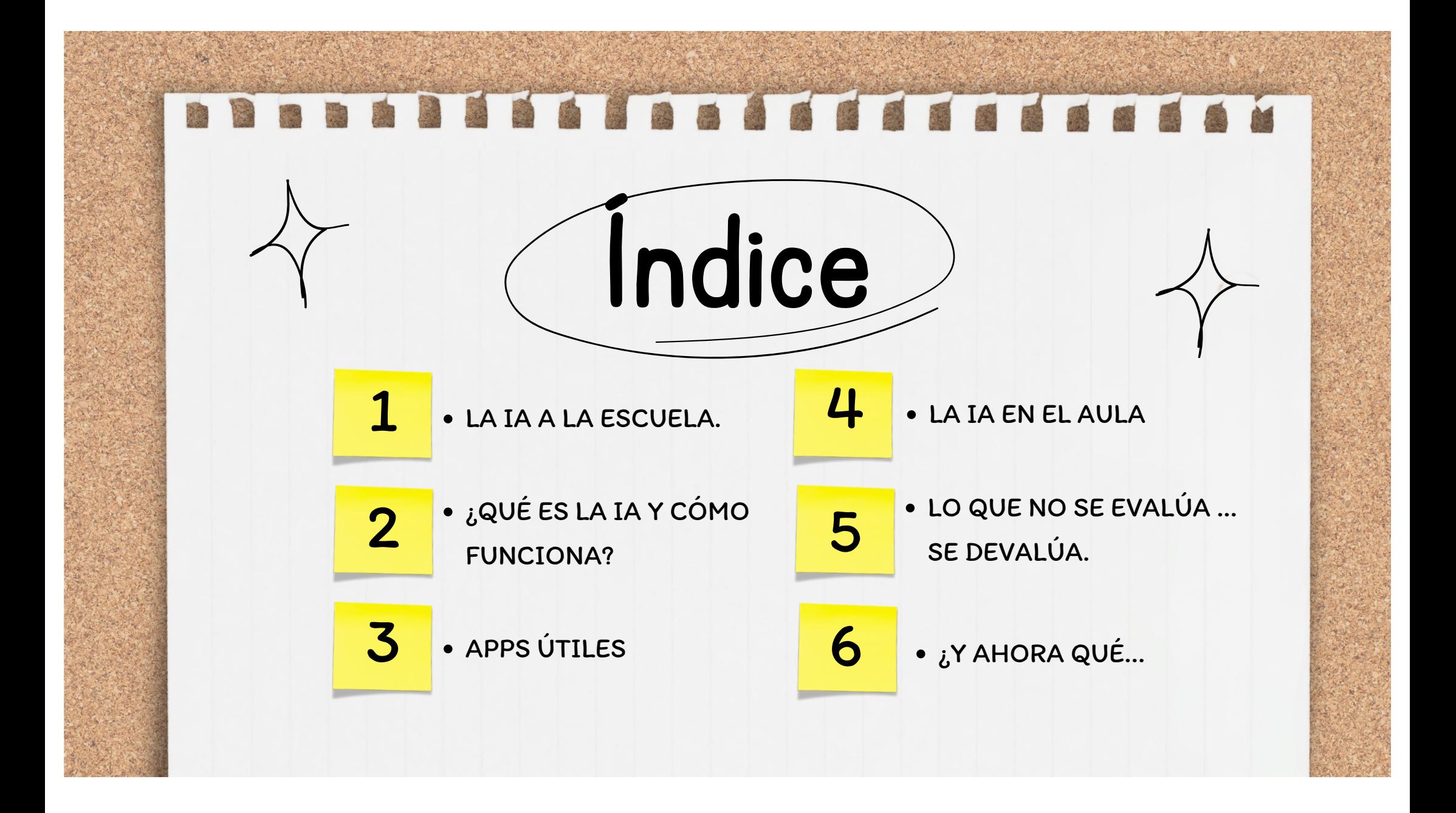

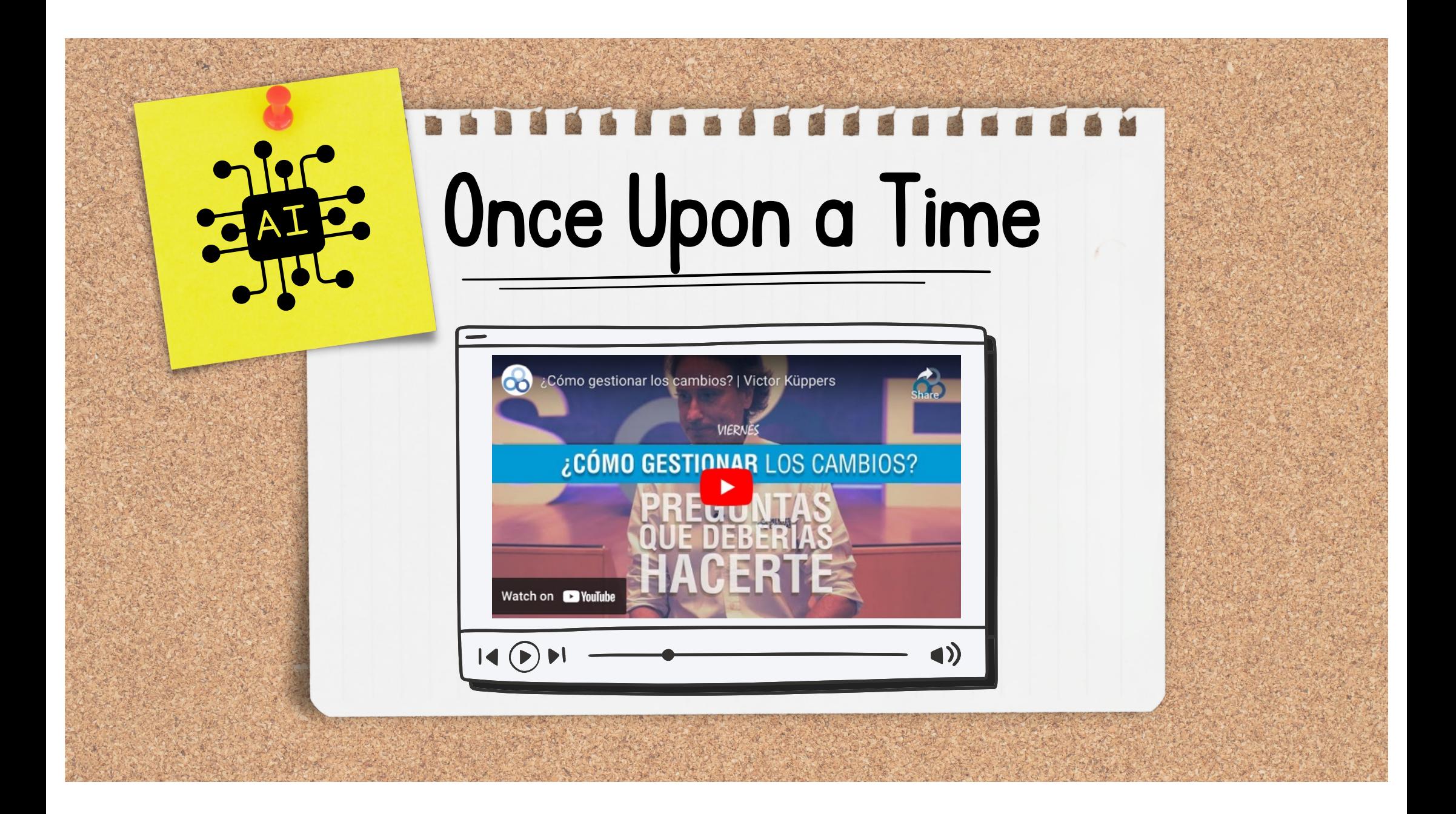

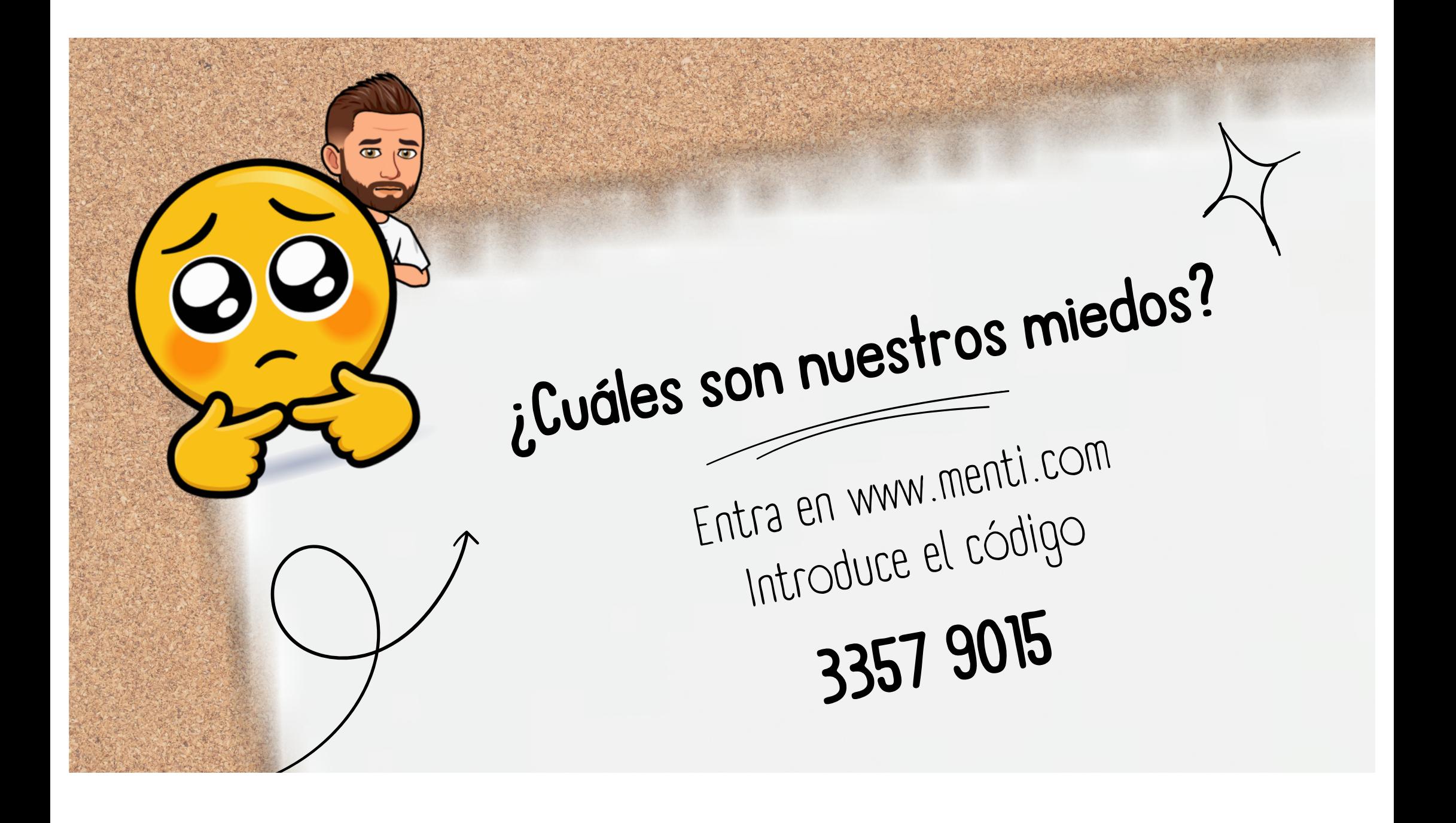

### ¿Qué es la Inteligencia Artificial?

La inteligencia artificial consiste en lograr que las máquinas razonen de la misma manera que las personas.

### ¿Logros de la Inteligencia Artificial?

- Kasparov pierde contra Deep Blue (1997)
- Watson de IBM gana tres rondas seguidas al Jeopardy en 2011
- Stockfish, considerado el mejor motor del mundo con 3400 de ELO, pierde contra AlphaZero, entrenado solo durante 4 horas, en 2017
- ChatGPT revoluciona los ChatBots y tiene un impacto mundial en  $\bullet$ 2022/23

Sindrome folio en blanco Fomentando el

pensamiento crítico al .<br>explorar los límites del modelo.

> Una herramienta para fomentar la creatividad y mejorar las habilidades literarias.

Fortalece tus l flaquezas. Te eleva a l l otro nivel. l

> Preparamos a los alumnos del mañana. pensando el hoy y aprendiendo del pasado.

Nos transporta a mundos lejanos y tiempos remotos con tan solo un clic.

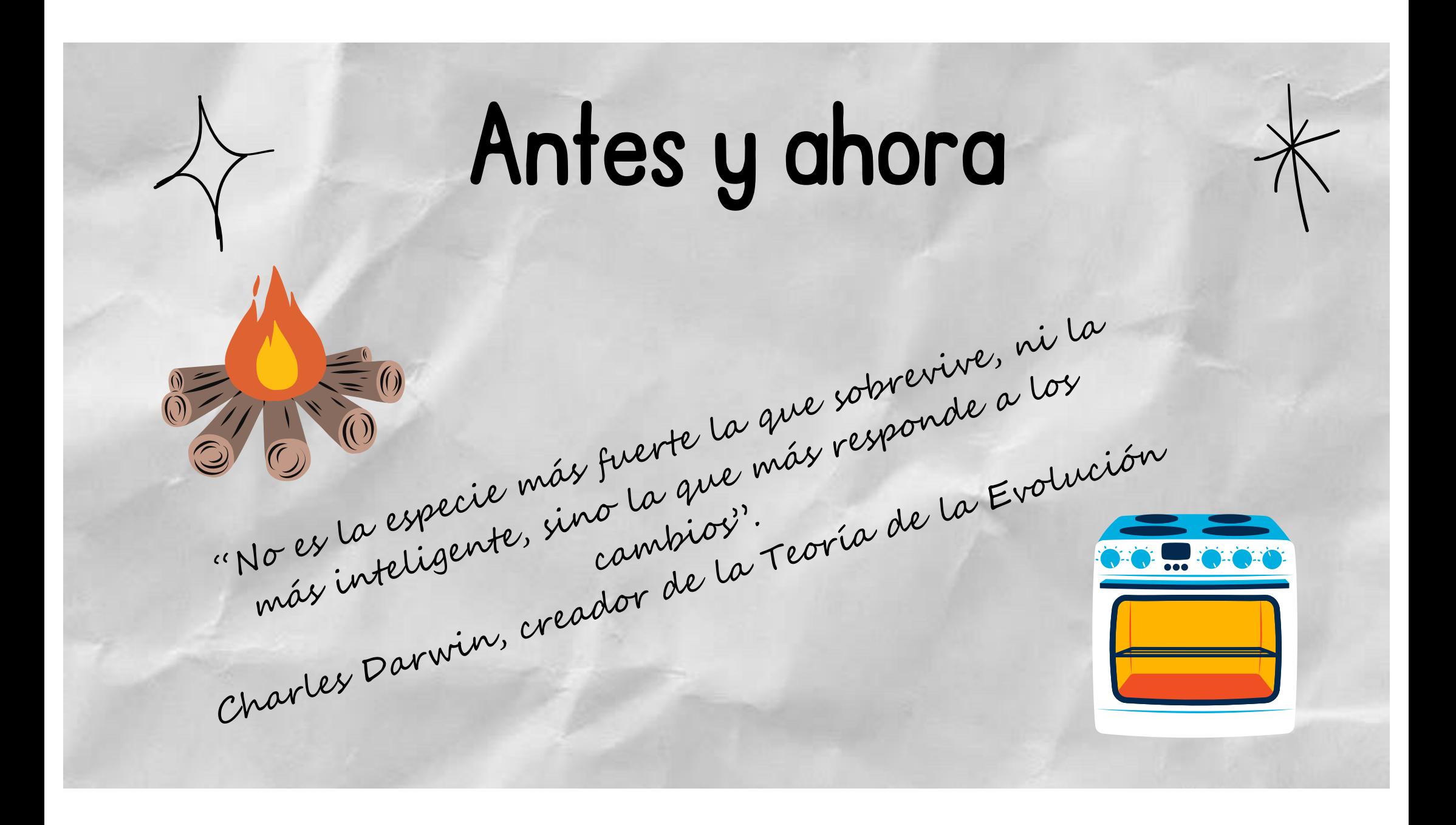

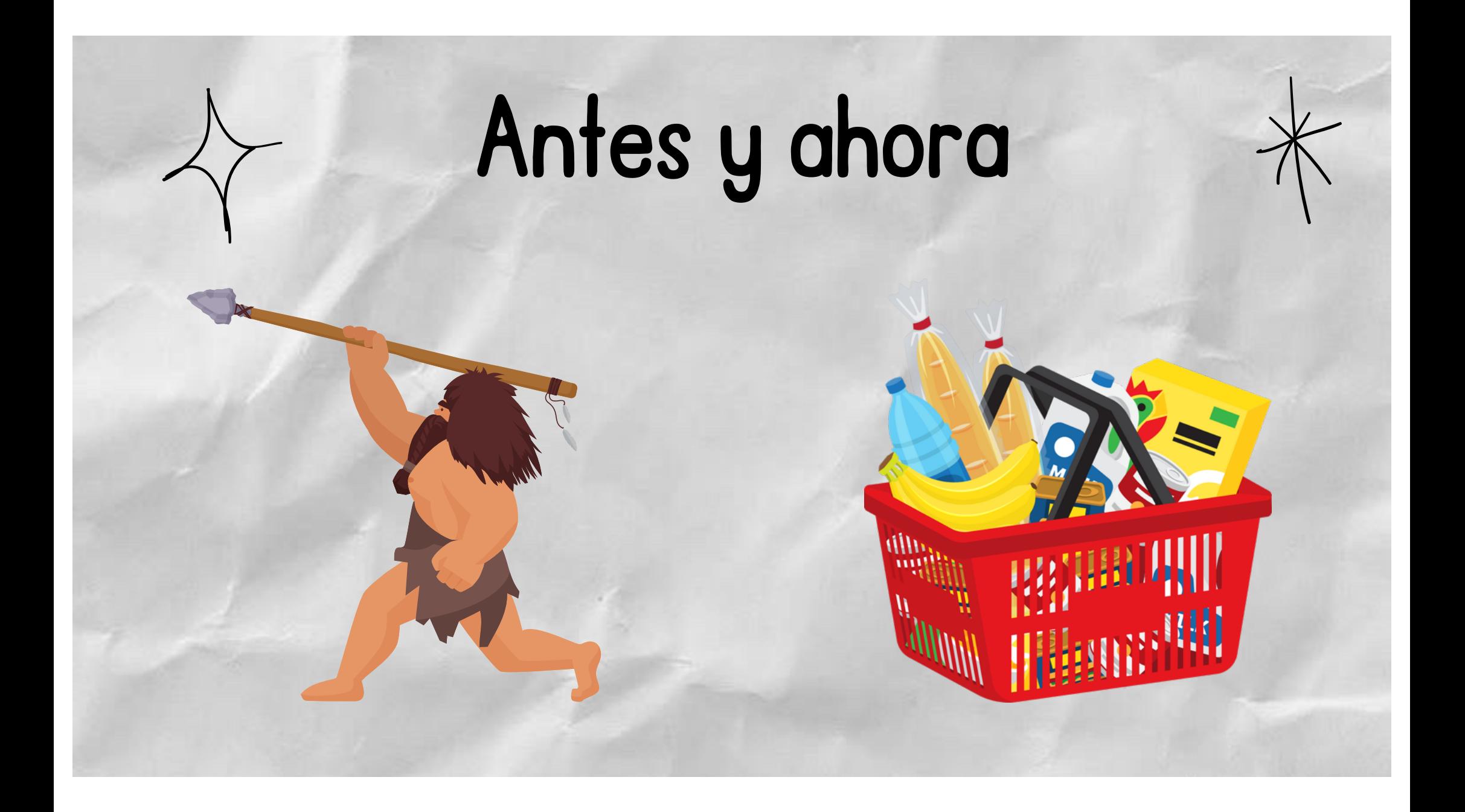

## Antes y ahora

Murhum

hundre she have press in un mu ma nom an une es ma mor un ma now um um nu um sur menter se mande on how how her kan har no en la seu der der un an for les un ville au élec mus fun un nu un are now me un kim me we we we are now in for you are and the men una una una una master mora few a-

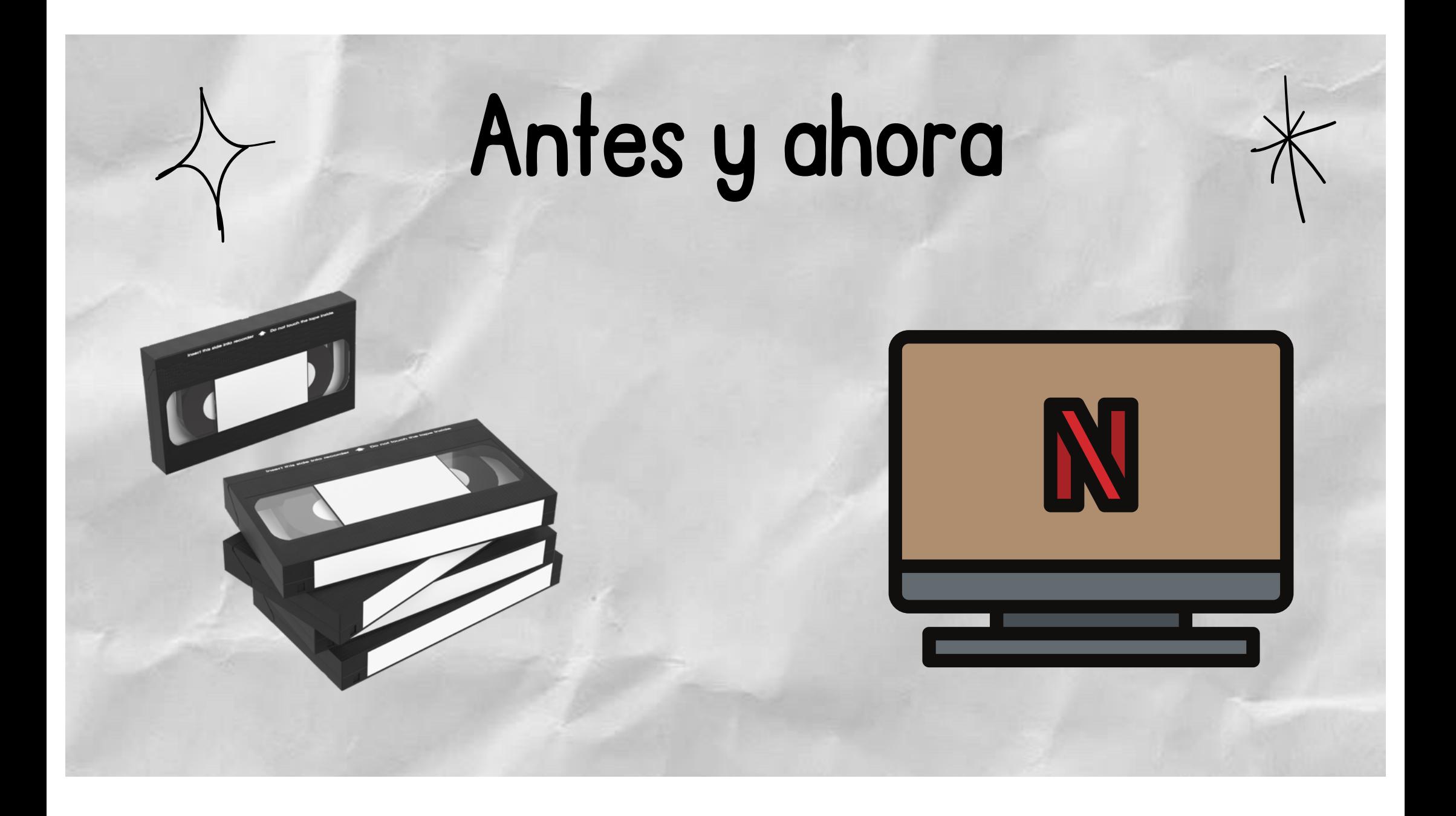

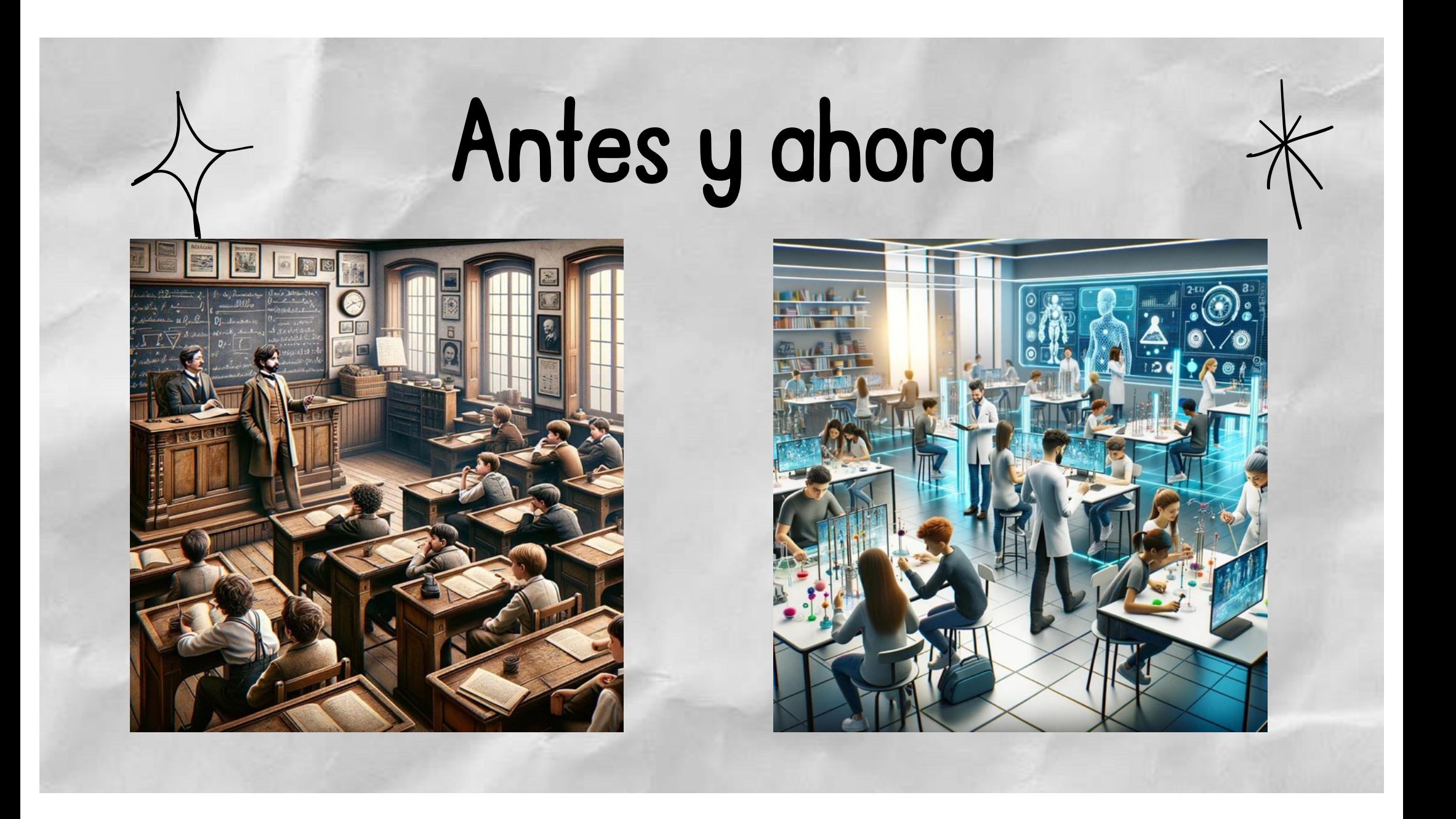

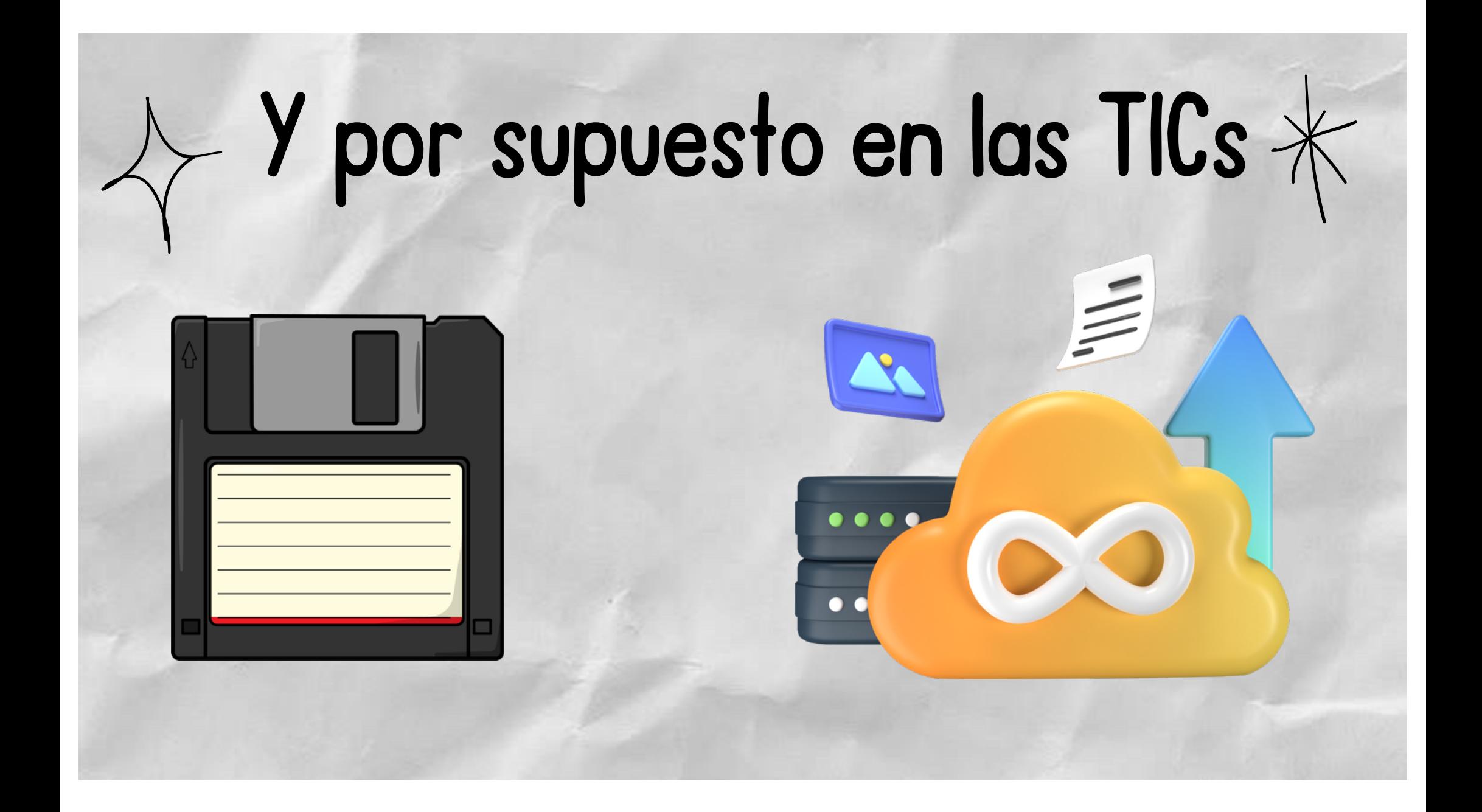

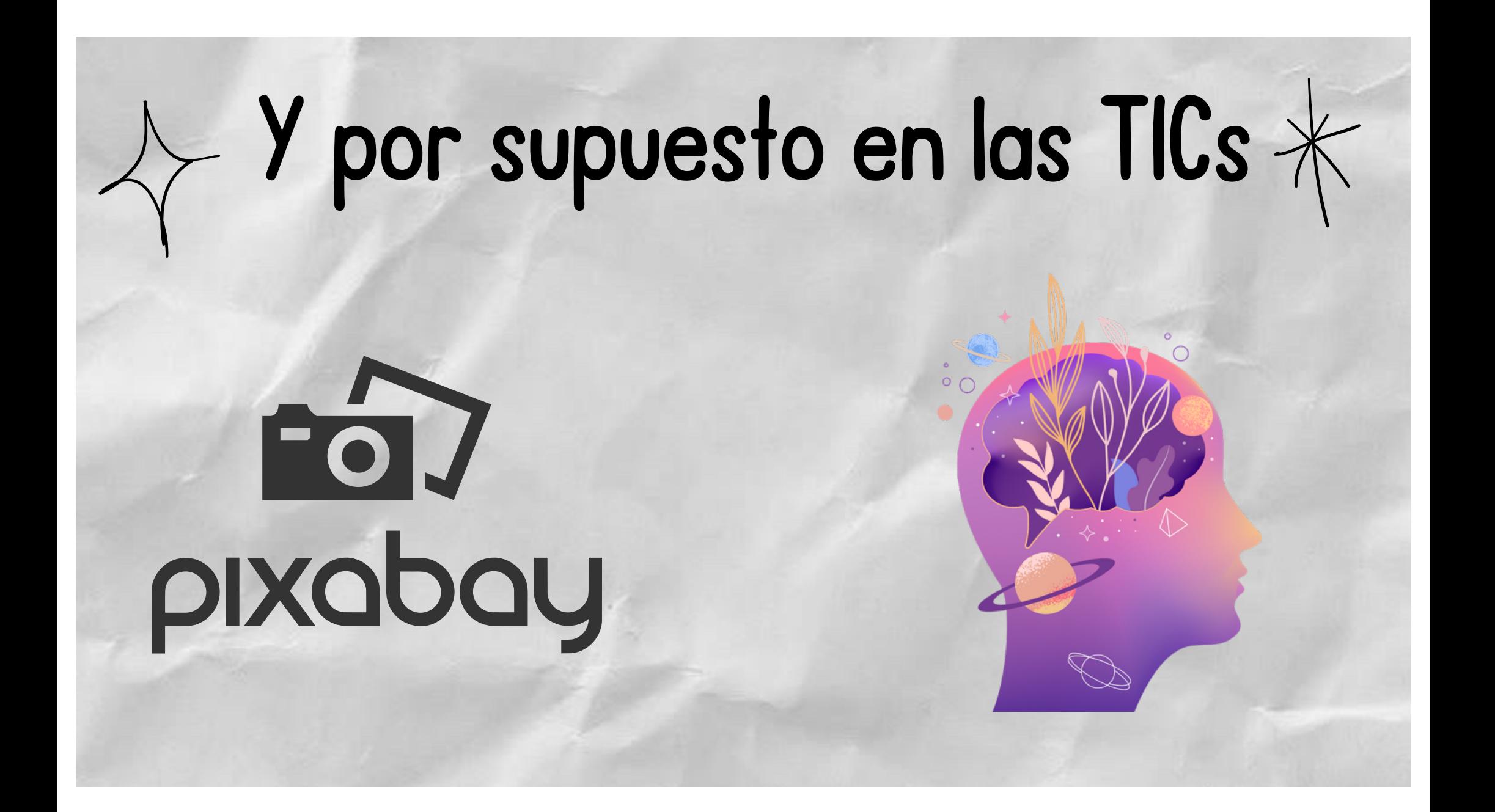

## ChatGPT y los Chatbots

#### Un software que imita una conversación natural, pero con una computadora como interlocutor.

- La eficacia de un chatbot se evalúa en los siguientes aspectos:
	- $\circ$  Su habilidad para comprender lo que le decimos.
	- Su destreza para encontrar lo que le solicitamos.
	- Su capacidad de responder de manera apropiada <sup>a</sup> la solicitud inicial.

### ChatGPT Otros Chatbots

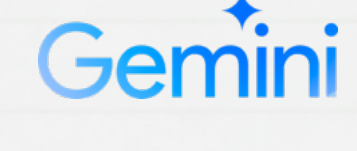

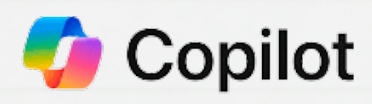

### Vamos al lio

- Ir a https://chat.openai.com/auth/login desde donde haremos una cuenta 1. para las herramientas de OpenAI (incluido el generador de imágenes Dall-E). 2. Clic en "Signup".
- 3. Indicar un email o una cuenta de Microsoft, Google o Apple.
- 4.Si elegimos por correo, se nos pedirá una contraseña.
- Además, en ese caso, se nos pedirá verificar el correo (llegará un mensaje al 5. buzón para verificar la cuenta).
- 6. Después piden nombre y apellidos y un teléfono (que también hay que verificar contestando a un mensaje).

## ChatGPT Plus ¿Merece la pena pagar?

El principal aporte es poder utilizar el motor GPT 4.0 ChatGPT 4 aporta:

- Más precisión y un mejor análisis de las instrucciones Capacidad de entender giros y frases irónicas
- Puede analizar imágenes
- Puede añadir Plugins
- Puede usar el generador de imágenes Dall-E
- Permite entradas y respuestas más largas

Coste: 24 euros al mes

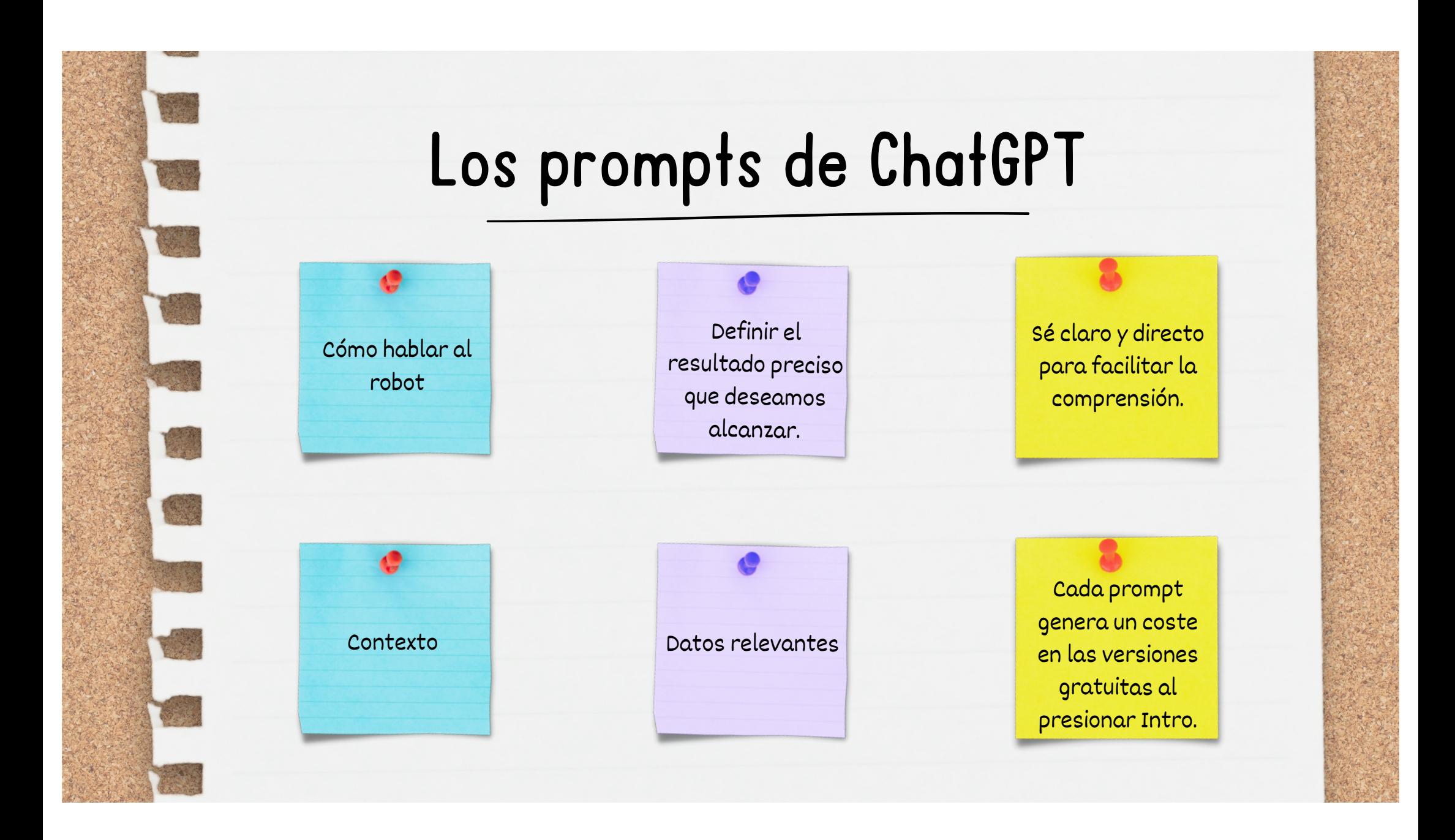

## Palabras en los prompts

## Verbos 2

Apuntan hacia la meta: explicar, distinguir, traducir, conversar, simular, resguardar, recomendar, argumentar, forjar, crear, y más.

### **Adjetivos**

Los adjetivos danzan en la melodía del desenlace: inspirador, motivador, detallado, técnico, sencillo, profundo...

#### **Explicaciones**

3

"Como maestro de lengua para niños de 9 <sup>a</sup> 10 años, deseo fomentar la creatividad en la escritura. ¿Podrías crear una fábula sobre el valor del esfuerzo?"

## Vamos a probarlo

- 1. Registro en la Plataforma
- 2. Familiarizarse con la
- Interfaz
- 3. Redacción de Prompts
- 4. Interacción y Ajustes

## Creamos una fábula

- 1. Definir la Moraleja
- 2. Seleccionar los Personajes
- 3. Crear el Escenario
- 4. Diseñar el Conflicto
- 5. Resolución y Moraleja
- 6. Revisión y Edición

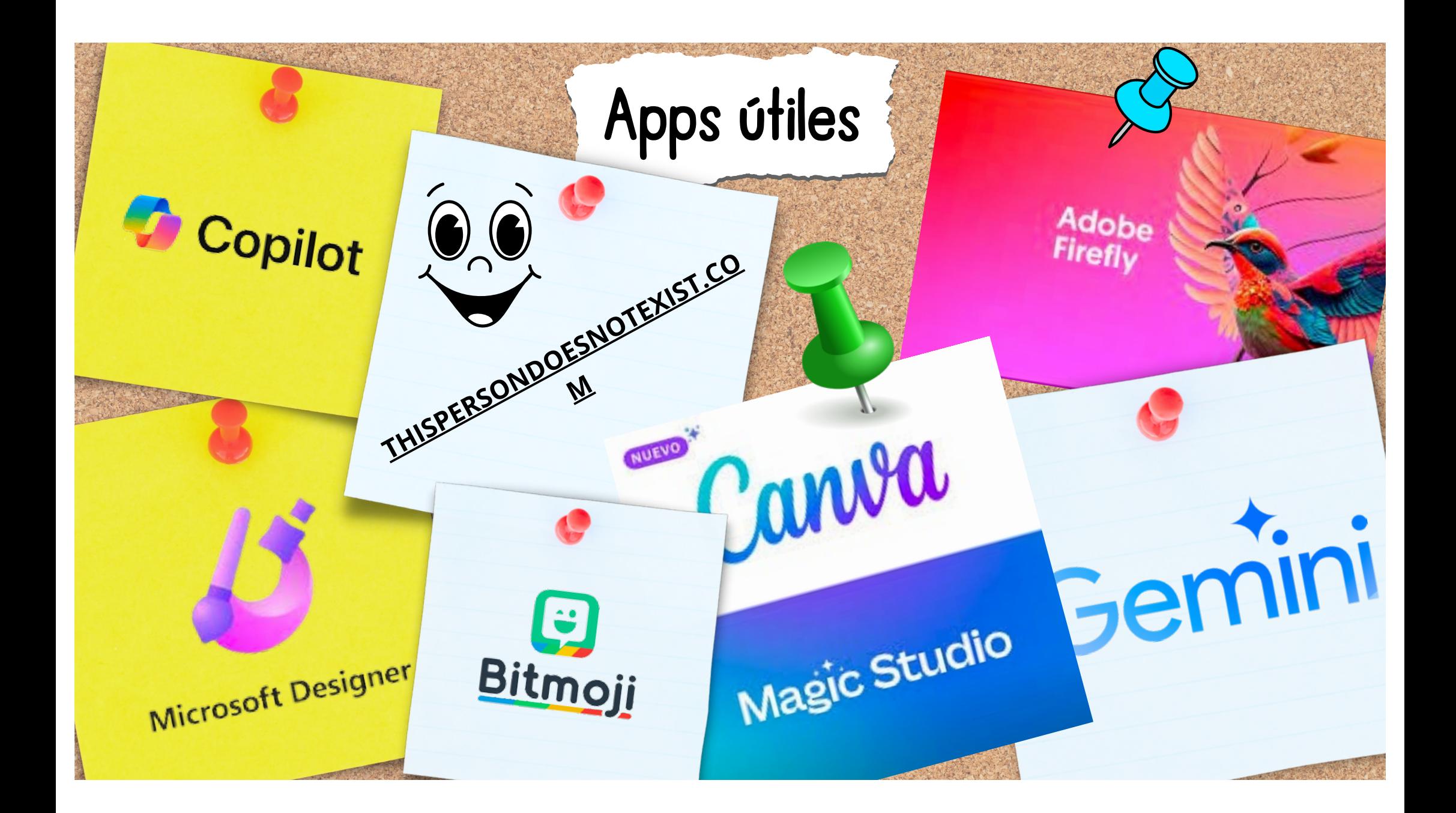

## $C$ hat $G$ PT

ChatGPT es una herramienta en línea gratuita, la cual está entrenada en millones de páginas de escritura de todos los rincones de Internet para comprender y responder consultas basadas en texto en casi cualquier estilo que desees.

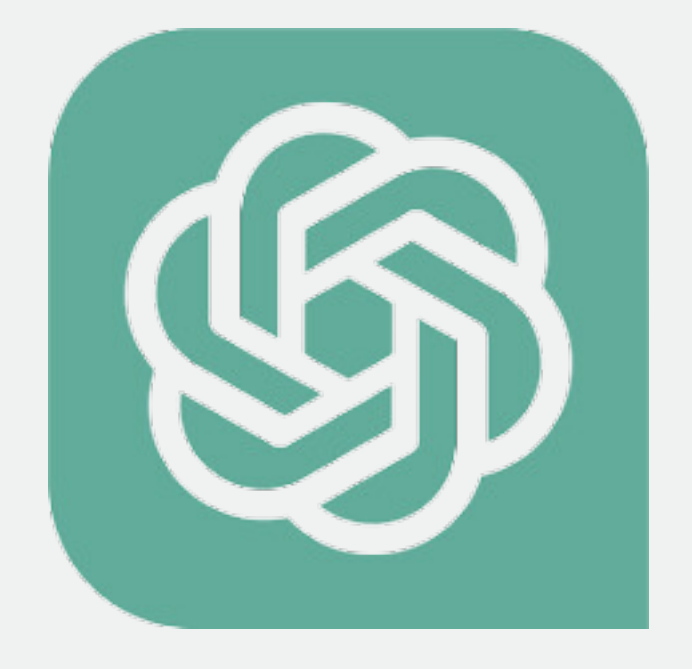

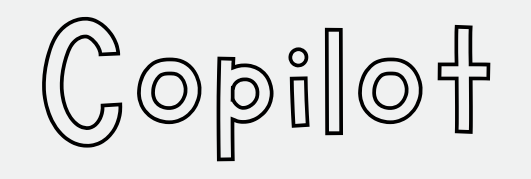

Esuna inteligencia artificial conectada a Internet en todo momento, también te permite interactuar con el contenido que hay online. Para crear texto e imagenes.

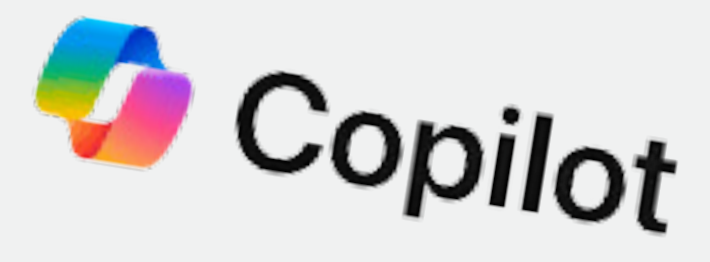

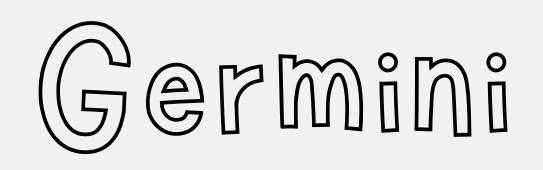

Las aplicaciones de Gemini te permiten acceder directamente a la IA de Google. Puedes obtener ayuda para escribir, planificar, aprender y mucho más.

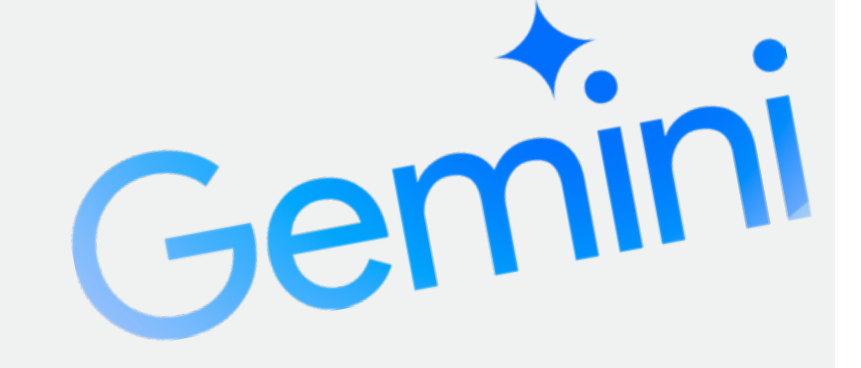

## $\mathbb{D}$ itmoji

Bitmoji es tu emoji personal. Crea un avatar expresivo de caricatura. Elige entre una enorme colección de stickers, contigo como protagonista!

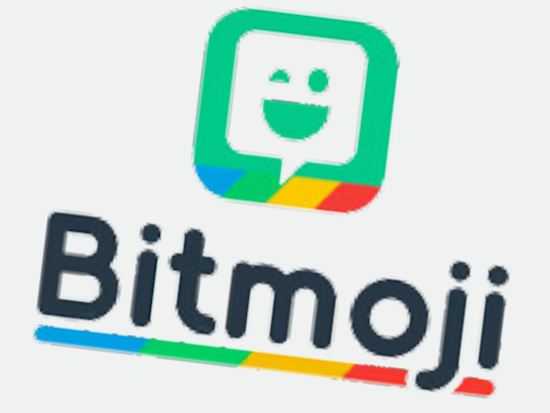

## THISPERSONDOESNOTEXIST.COM

La app nos genera una cara aleatoria cada vez que entramos en ella. Es una de las más conocidas que podemos utilizar y una de las más recomendables que conviene tener siempre a mano.

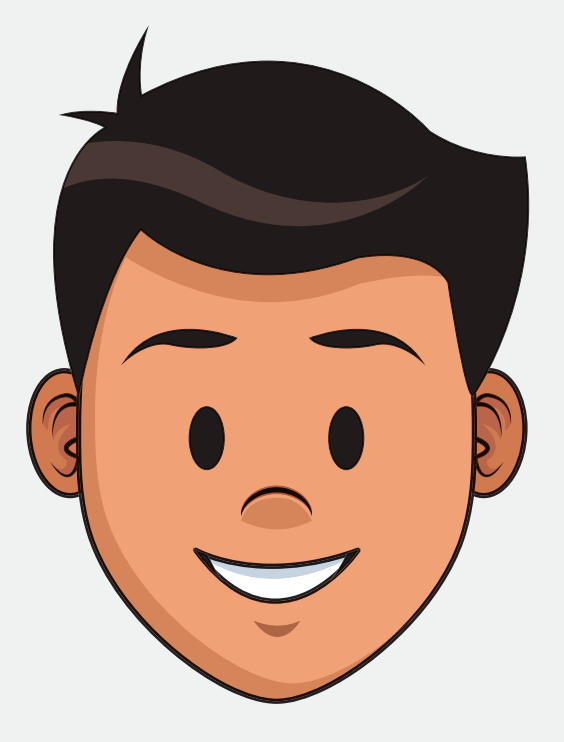

## Canva Magic Studio

Canva Magic Studio incorpora inteligencia artificial para editar imágenes y vídeos. Estaherramienta ofrece múltiples opciones para distintos casos de uso, tambien puede crear imagenes.

NUEVO<sup>X</sup> Canva Magic Studio

Microsoft Designer Esta aplicación de diseño gráfico utiliza inteligencia artificial para generar diseños únicos y te ofrece recomendaciones personalizadas.

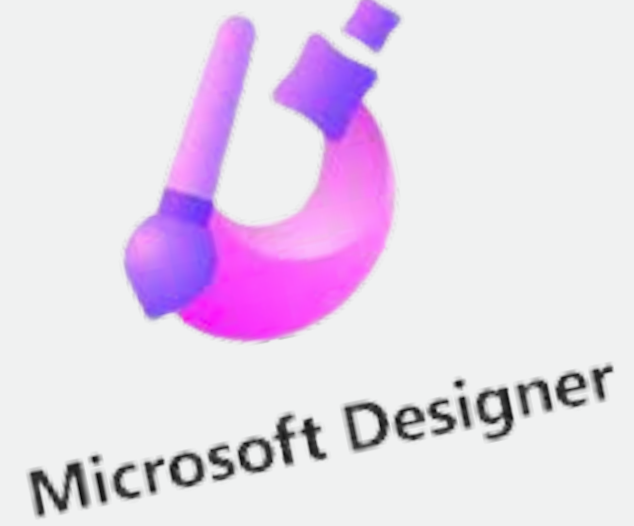

## Adobe Firefly

Adobe Firefly es una aplicación web independiente en firefly.adobe.com que mejora los flujos de trabajo creativos con IA generativa y seguridad para uso comercial.

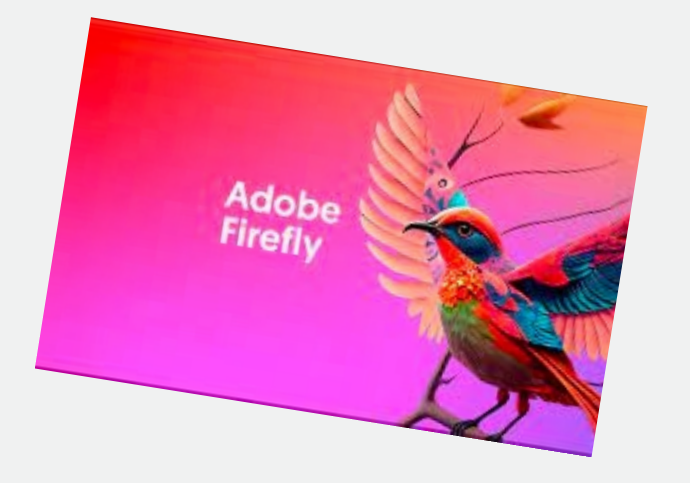

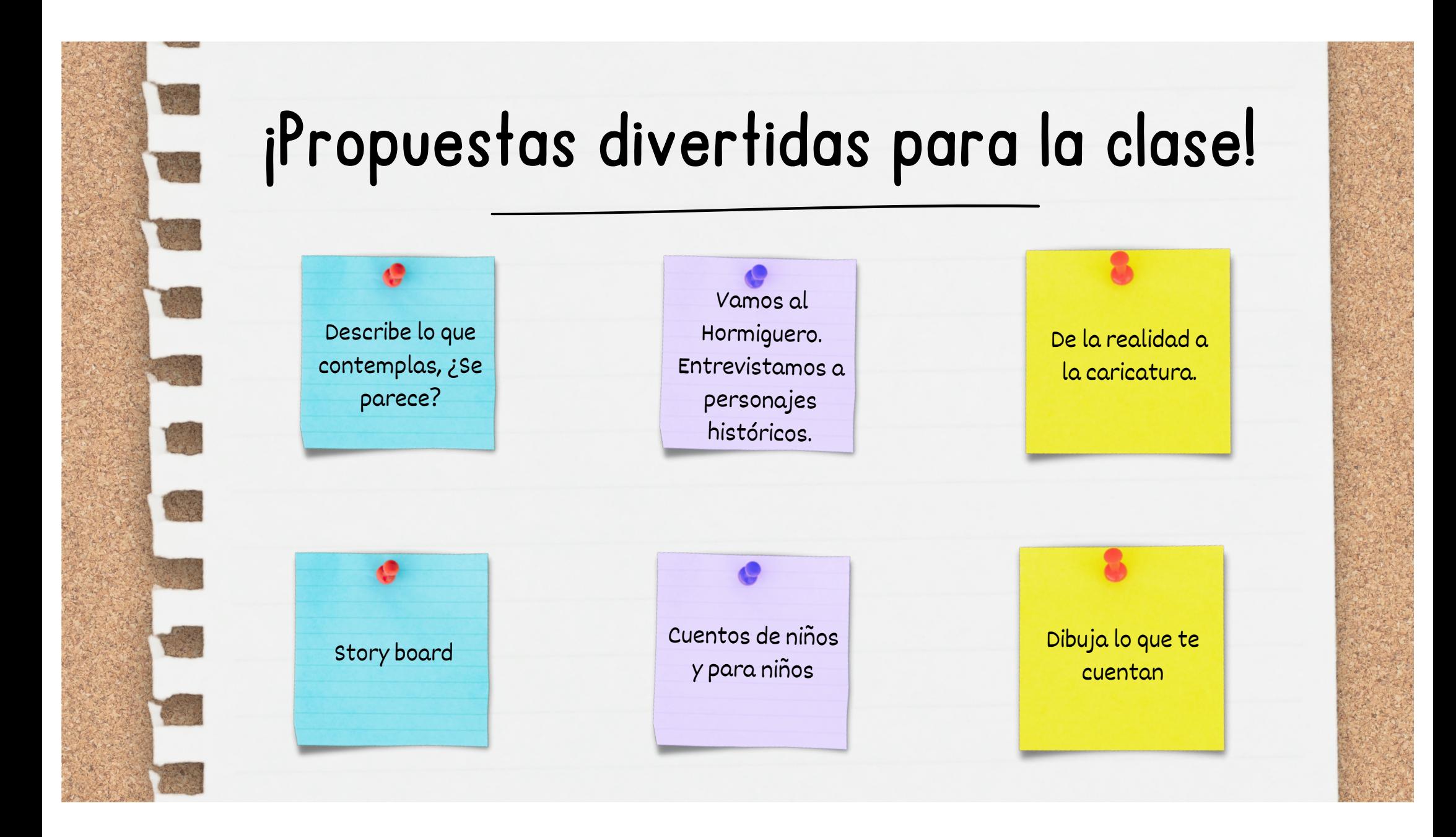

### Describe lo que contemplas, ¿Se parece?

#### Resumen de la actividad

<sup>A</sup> partir de una imagen creada por IA, crea otra lo más parecida posible, pero para lograrlo, has de perfeccionar la descripción, poniendo atención en los detalles.

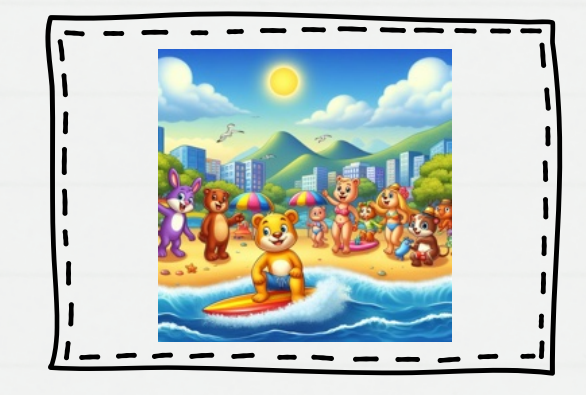

Crea un paisaje de dibujos animados, muy colorido, donde se puedan ver animales felices en la playa como si Fueran personas, con bañador y haciendo surf. De fondo se tienen que ver montañas, tiene que hacer mucho calor. Imagina que estás en la playa de Copacabana.

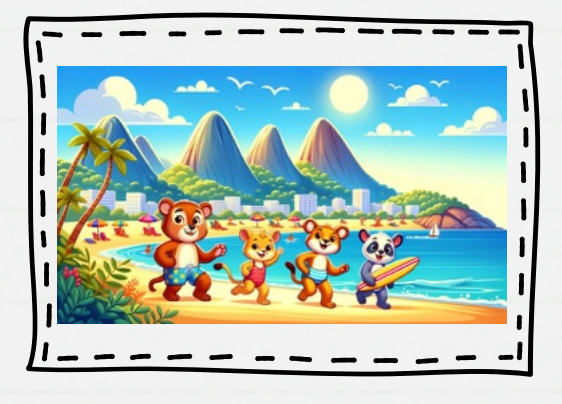

### Story board

#### Resumen de la actividad

Investiga sobre un hecho histórico y crea un storyboard, contando la historia.

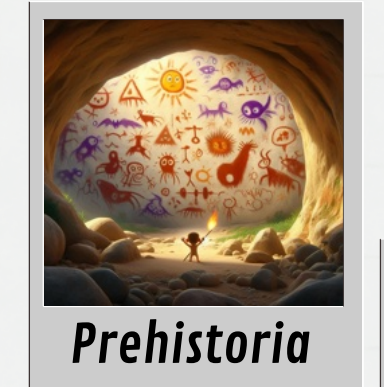

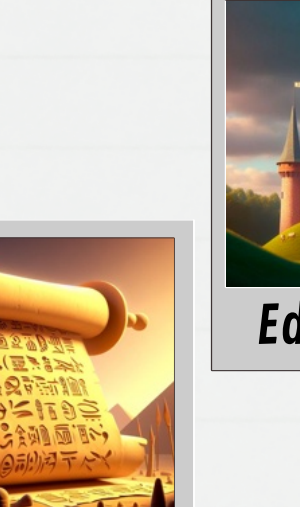

Edad Antigua

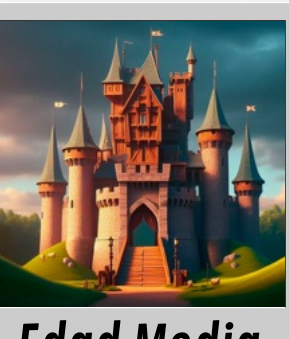

Edad Media

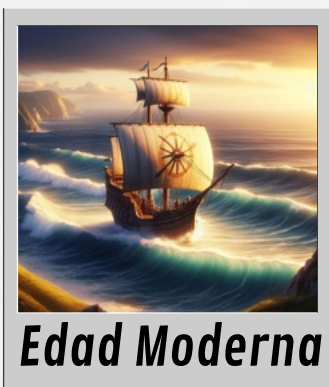

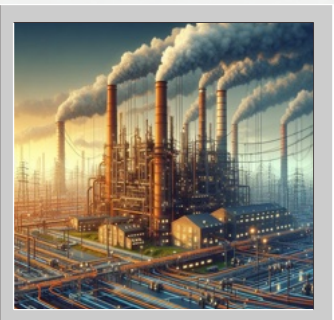

Edad Contemporánea

Vamos al Hormiguero. Entrevistamos a personajes históricos.

#### Resumen de la actividad

Usando ChatGPT, puedes llevar <sup>a</sup> cabo una entrevista <sup>a</sup> un personaje histórico. Pídele que se ponga en su lugar <sup>y</sup> que tú, como si fueras Pablo Motos, le hagas preguntas sobre su vida <sup>y</sup> sus experiencias. Después, crea un guion gráfico con la ayuda de la inteligencia artificial para dar vida <sup>a</sup> las imágenes, también puedes hacer un role play de un programa de radio y emitirlo en directo.

### De la realidad a la caricatura.

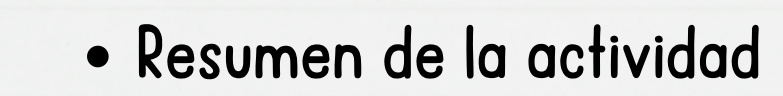

<sup>A</sup> partir de una imagen real de una una persona, crea una caricatura de divertida, mas para lograrlo, has de perfeccionar la descripción, poniendo atención en los detalles..

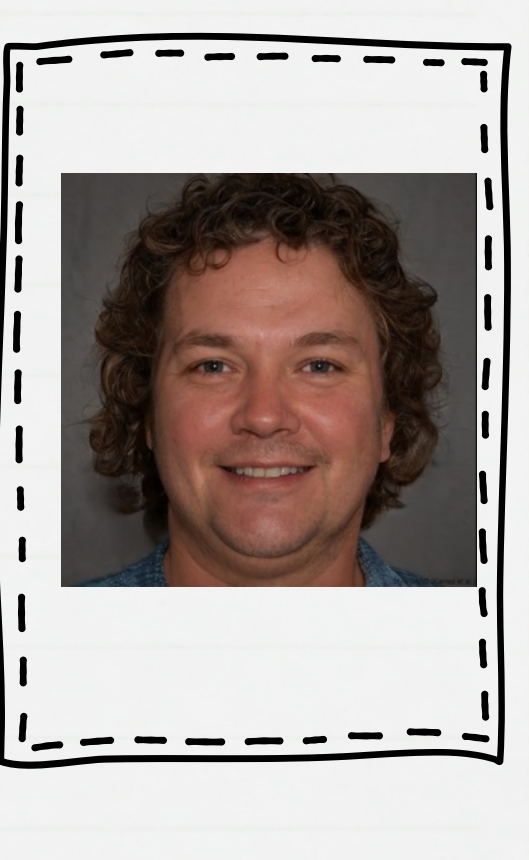

### Cuentos de niños y para niños

#### Resumen de la actividad

Escribe una fábula usando ChatGPT, inicia definiendo una moraleja clara. Elige animales como personajes que representen rasgos humanos relacionados con la lección que quieres enseñar. Establece un entorno natural, crea un conflicto que desafíe <sup>a</sup> los personajes <sup>y</sup> concluye con una resolución que refleje la moraleja. Concluye reforzando la lección aprendida. Revisa <sup>y</sup> modifica el relato para garantizar la claridad <sup>y</sup> cohesión en la transmisión del mensaje moral.

### Dibuja lo que te cuentan

Resumen de la actividad

El profesor lee un texto que describe una situación <sup>o</sup> un lugar. Los alumnos, utilizando la técnica del folio <sup>g</sup>iratorio, escriben palabras clave sobre el texto que está leyendo el profesor. Después, con la ayuda de la IA, ilustran el lugar descrito por el profesor <sup>y</sup> crean un cuento ambientado en ese lugar.

### Lo que no se evalua ...

Desarrollo de rúbricas y listas de cotejo

utilizando IA.

Elaboración de tablas con criterios e

indicadores por tarea.

Herramienta para la autoevaluación,

coevaluación y heteroevaluación.

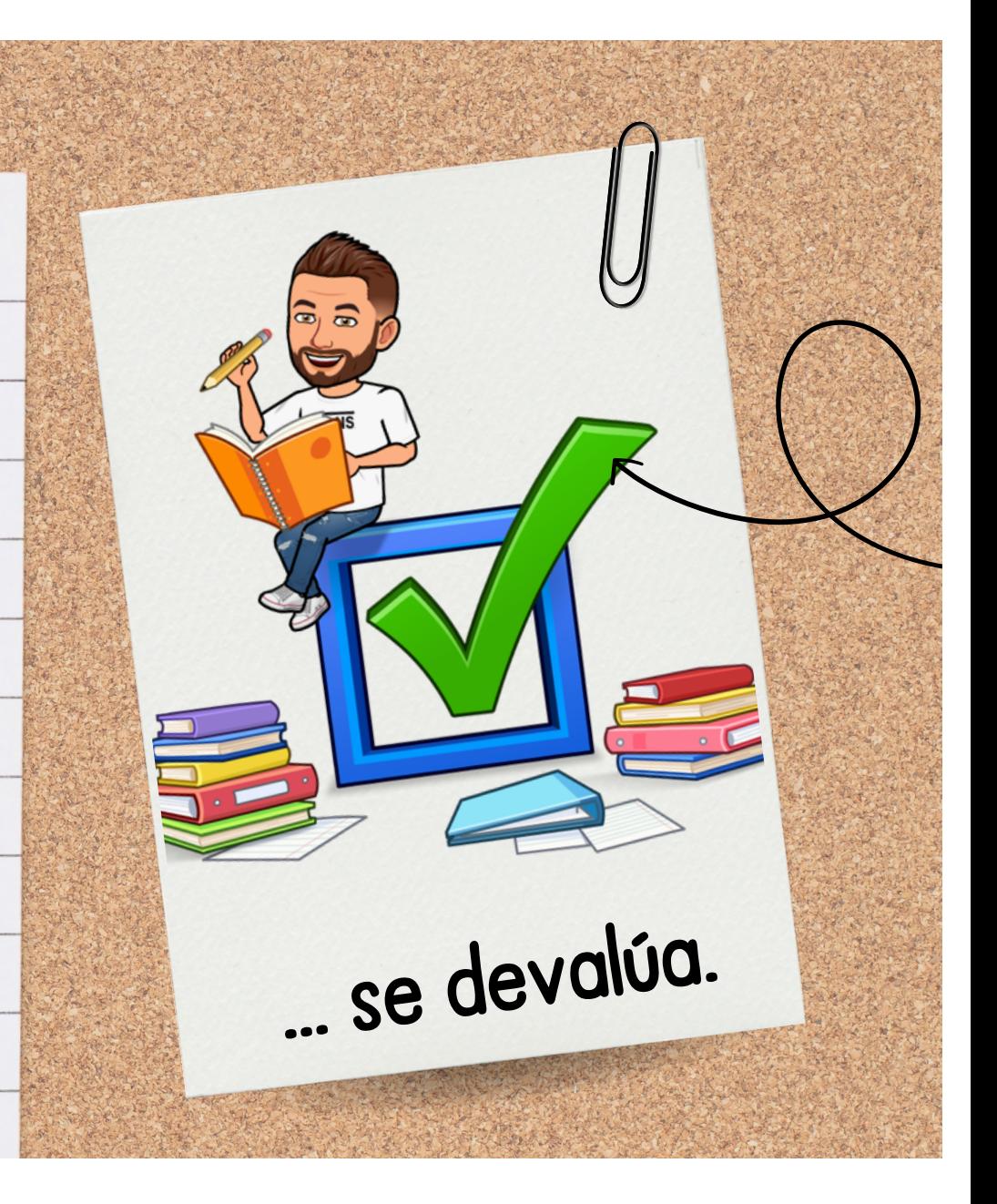

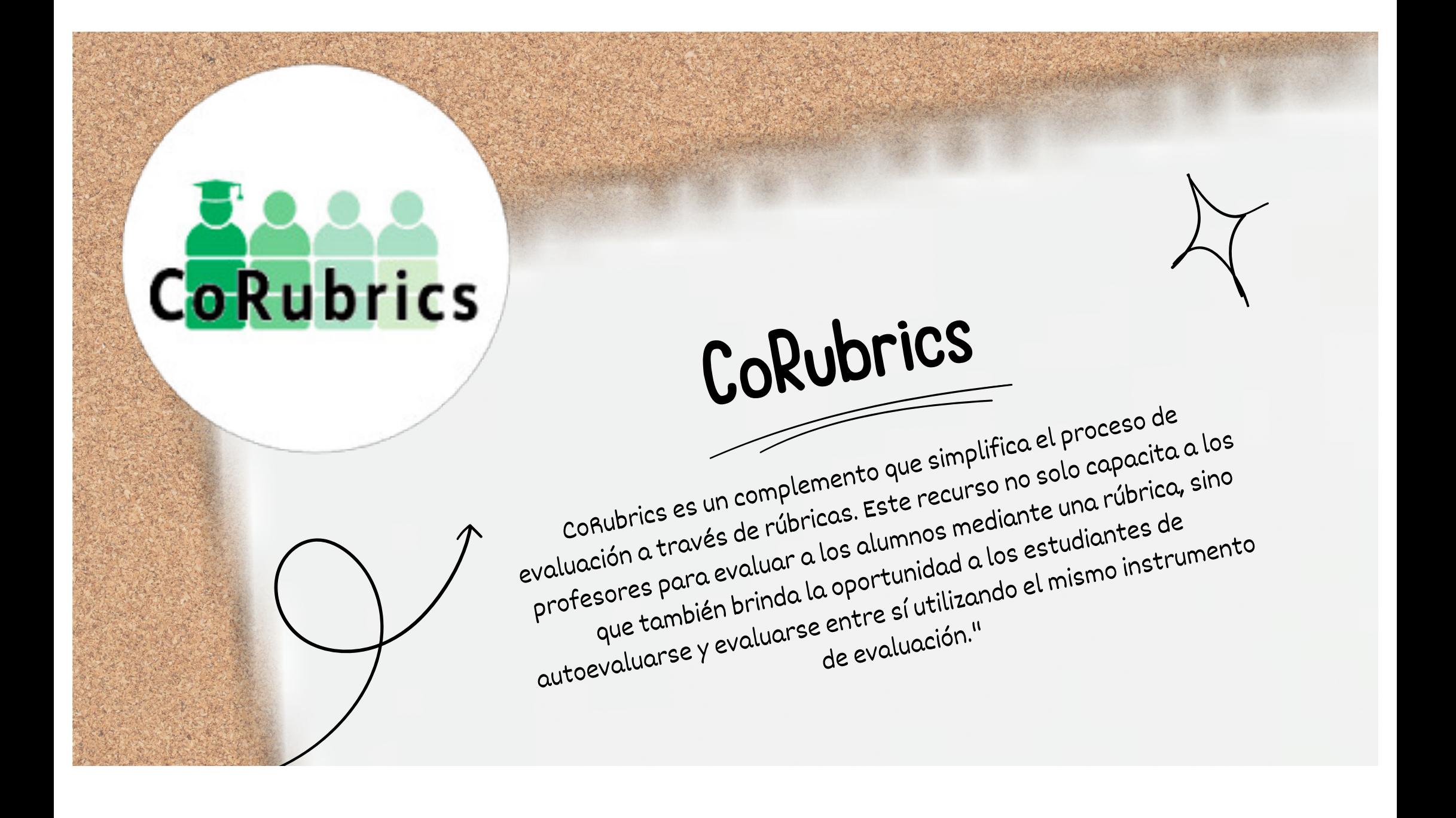

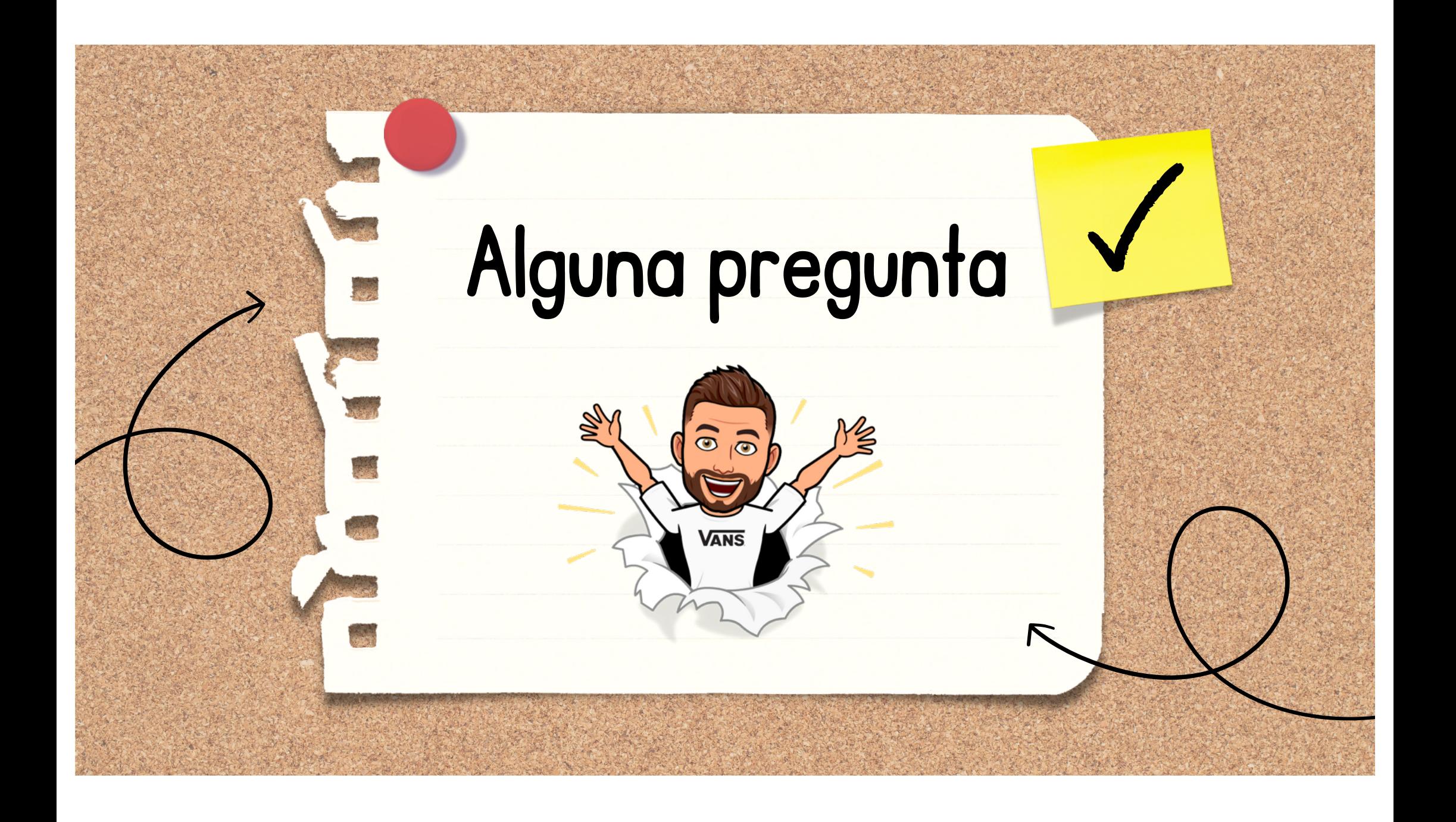

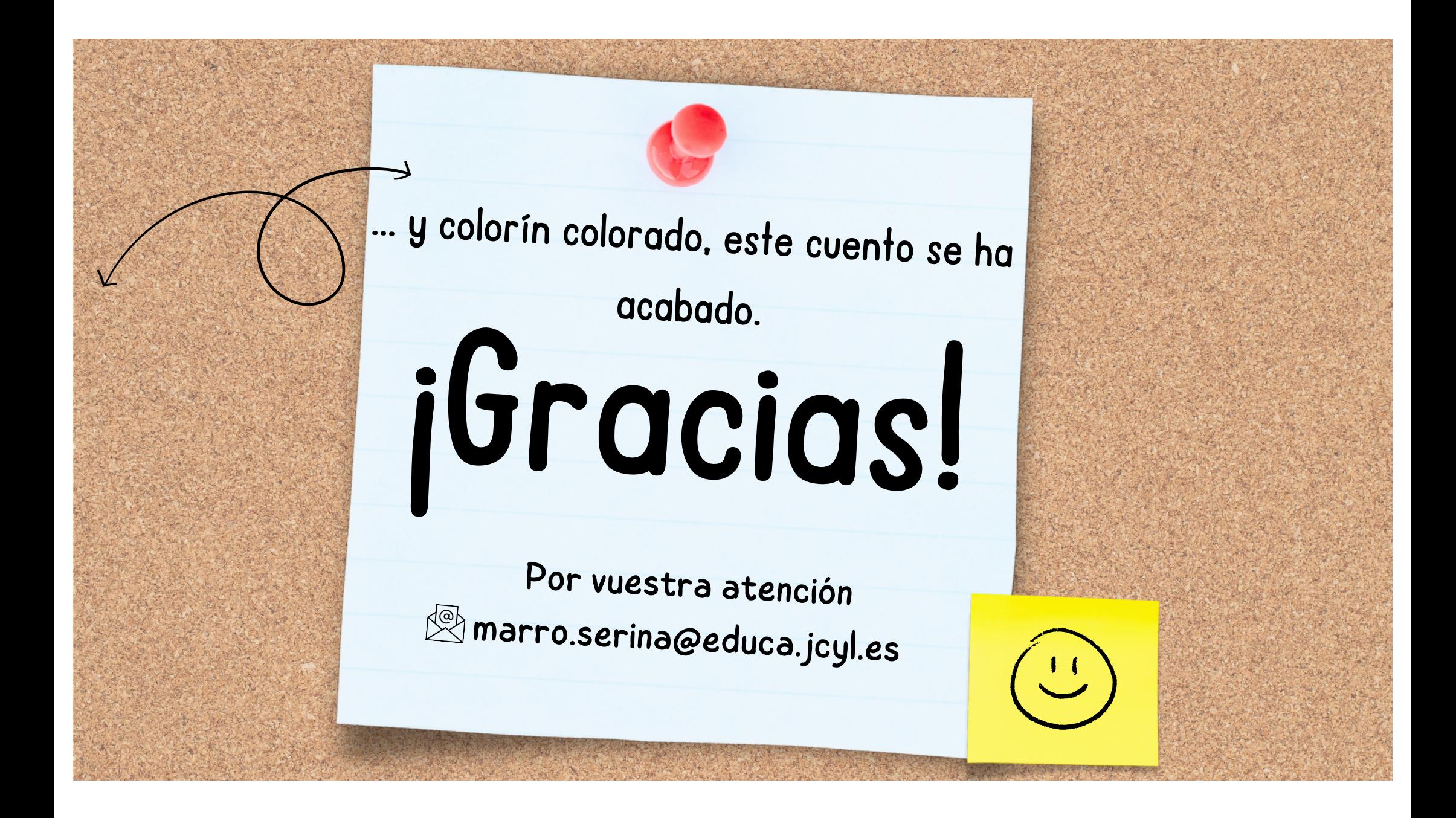